## مادختساب DDR ل يطايتحالا خسنلا ةئيهت BRI و Dialer Watch Ī

## المحتويات

[المقدمة](#page-0-0) [قبل البدء](#page-0-1) [الاصطلاحات](#page-0-2) [المتطلبات الأساسية](#page-0-3) [المكونات المستخدمة](#page-0-4) [النظرية الأساسية](#page-1-0) [عملية مراقبة المتصل](#page-1-1) [التكوين](#page-2-0) [الرسم التخطيطي للشبكة](#page-2-1) [التكوينات](#page-2-2) [أوامر مراقبة المتصل](#page-5-0) [التحقق من الصحة](#page-5-1) [نموذج عرض الإخراج](#page-6-0) [استكشاف الأخطاء وإصلاحها](#page-7-0) [أستكشاف أخطاء المتصل وإصلاحها](#page-7-1) [أوامر استكشاف الأخطاء وإصلاحها](#page-8-0) [إخراج تصحيح الأخطاء للعينة](#page-9-0) [معلومات ذات صلة](#page-10-0)

## <span id="page-0-0"></span>المقدمة

يوضح هذا المستند إستخدام خط واجهة المعدل الأساسي (BRI (لشبكة ISDN لإجراء نسخ إحتياطي لخط مؤجر أو شبكة WAN أو اتصال تسلسلي باستخدام ميزة مراقبة المتصل. لمزيد من المعلومات حول ميزات مراقبة المتصل، ارجع إلى [تقييم واجهات النسخ الاحتياطي والمسارات الثابتة العائمة ومراقبة المتصل للنسخ الاحتياطي ل DDR.](//www.cisco.com/warp/customer/123/backup-main.html)

## <span id="page-0-1"></span>قبل البدء

### <span id="page-0-2"></span>الاصطلاحات

للحصول على مزيد من المعلومات حول اصطلاحات المستندات، راجع [اصطلاحات تلميحات Cisco التقنية.](//www.cisco.com/en/US/tech/tk801/tk36/technologies_tech_note09186a0080121ac5.shtml)

### <span id="page-0-3"></span>المتطلبات الأساسية

لا توجد متطلبات أساسية خاصة لهذا المستند.

#### <span id="page-0-4"></span>المكونات المستخدمة

تستند المعلومات الواردة في هذا المستند إلى إصدارات البرامج والمكونات المادية أدناه.

• Cisco 1604 مع واجهة BRI U تشغل برنامج Cisco IOS® الإصدار T(5)12.1.

تم إنشاء المعلومات المُقدمة في هذا المستند من الأجهزة الموجودة في بيئة معملية خاصة. بدأت جميع الأجهزة المُستخدمة في هذا المستند بتكوين ممسوح (افتراضي). إذا كنت تعمل في شبكة مباشرة، فتأكد من فهمك للتأثير المحتمل لأي أمر قبل استخدامه.

#### <span id="page-1-0"></span>النظرية الأساسية

يستخدم هذا المثال توجيه الاتصال عند الطلب القديم (DDR(، والذي يستخدم أمر خريطة المتصل لاتصال BRI. يمكنك أيضا إستخدام ملفات تعريف المتصل بدلا من DDR القديمة (خرائط المتصل). لمزيد من المعلومات حول ملفات تعريف المتصل ارجع إلى [تكوين DDR ISDN باستخدام ملفات تعريف المتصل](//www.cisco.com/warp/customer/793/access_dial/ddr_dialer_profile.html).

يتضمن تكوين النسخ الاحتياطي ل DDR خطوتين مميزتين:

- قم بتكوين DDR باستخدام ملفات تعريف DDR أو المتصل القديمة. تحقق من عمل اتصال DDR بشكل .1 صحيح قبل تنفيذ تكوين النسخ الاحتياطي. وهذا سيسمح لك بالتحقق من صحة طريقة الطلب المستخدمة ومفاوضات بروتوكول الاتصال من نقطة إلى نقطة (PPP (والمصادقة قبل تكوين النسخ الاحتياطي.
- قم بتكوين الموجه لبدء اتصال DDR الاحتياطي عند فشل الارتباط الأساسي. يستخدم هذا التكوين ميزة .2 "مراقبة المتصل" لتشغيل خرج الطلب.

لمزيد من المعلومات حول الخطوات الضرورية لتكوين النسخ الاحتياطي، ارجع إلى المستند [تكوين نسخ DDR](//www.cisco.com/warp/customer/471/backup_cookbook.html) [الاحتياطي واستكشاف أخطائه وإصلاحها](//www.cisco.com/warp/customer/471/backup_cookbook.html)

#### <span id="page-1-1"></span>عملية مراقبة المتصل

باستخدام جهاز التحكم في الشبكة (Dialer Watch)، يقوم الموجه بمراقبة وجود مسار محدد وإذا لم يكن هذا المسار موجودا، فيبدأ طلب إرتباط النسخ الاحتياطي. بخلاف أساليب النسخ الاحتياطي الأخرى (مثل واجهة النسخ الاحتياطي أو المسارات الثابتة العائمة) لا تتطلب ساعة الطلب حركة مرور مثيرة للاهتمام لتشغيل الطلب. فيما يلي وصف للعملية التي تستخدمها مراقبة المتصل:

- عندما يتم حذف مسار مراقب، تتحقق خدمة مراقبة المتصل من مسار واحد صحيح على الأقل لأي من عناوين IP أو الشبكات التي يتم مراقبتها.في حالة عدم وجود مسار صالح، يتم إعتبار البند الأساسي معطلا وغير قابل للاستخدام.يقوم "مراقبة المتصل" بعد ذلك ببدء المكالمة، وتقوم الموجهات بتوصيل معلومات التوجيه وتبادلها. ستستخدم جميع حركات مرور البيانات الخاصة بالشبكة البعيدة الآن إرتباط النسخ الاحتياطي.إذا كان هناك مسار صالح لواحدة على الأقل من شبكات IP المراقبة التي تم تعريفها وكان المسار يشير إلى واجهة أخرى غير واجهة النسخ الاحتياطي التي تم تكوينها لمراقبة المتصل، يتم إعتبار الارتباط الأساسي ولا تقوم خدمة مراقبة المتصل ببدء إرتباط النسخ الاحتياطي.
- بعد تشغيل إرتباط النسخ الاحتياطي، يتم التحقق من الارتباط الأساسي مرة أخرى عند انتهاء صلاحية كل مهلة خاملة. إذا ظل الارتباط الأساسي معطلا، فسيتم إعادة تعيين المؤقت الخامل. ونظرا لأنه يجب أن يتحقق الموجه بشكل دوري من إعادة إنشاء الارتباط الأساسي، قم بتكوين قيمة صغيرة للمطالب في وضع الخمول-المهلة. عند إعادة إنشاء الارتباط الأساسي، سيقوم بروتوكول التوجيه بتحديث جدول التوجيه ويجب أن تمر جميع حركة المرور مرة أخرى على الارتباط الأساسي. نظرا لأن حركة المرور لن تمر بعد ذلك عبر إرتباط النسخ الاحتياطي، فستنتهي صلاحية مهلة الخمول وسيقوم الموجه بإلغاء تنشيط إرتباط النسخ الاحتياطي.**ملاحظة:** عند تحديد حركة مرور مثيرة للاهتمام، قم برفض حركة مرور بروتوكول التوجيه لمنع الوصول الدوري من إعادة تعيين مهلة الخمول.
	- في حالة إعادة تنشيط الارتباط الأساسي، سيتم قطع اتصال إرتباط النسخ الاحتياطي الثانوي. ومع ذلك، يمكن ●تنفيذ مؤقت تعطيل بحيث يكون هناك تأخير قبل إسقاط إرتباط النسخ الاحتياطي بمجرد إسترداد الارتباط الأساسي. يتم بدء تشغيل مؤقت التأخير هذا عند انتهاء صلاحية المؤقت الخامل، وتم العثور على المسار الأساسي قيد التشغيل. يمكن أن يضمن مؤقت التأخير هذا الاستقرار، وخاصة لواجهات إرتشاح أو الواجهات التي تواجه تغييرات متكررة في المسار.

لمزيد من المعلومات حول ميزات مراقبة المتصل، ارجع إلى <u>[تقييم واجهات النسخ الاحتياطي، المسارات الثابتة العائمة،](//www.cisco.com/warp/customer/123/backup-main.html)</u> [ومراقبة المتصل للنسخ الاحتياطي ل DDR](//www.cisco.com/warp/customer/123/backup-main.html) .

## <span id="page-2-0"></span>التكوين

في هذا القسم، تُقدّم لك معلومات تكوين الميزات الموضحة في هذا المستند.

#### <span id="page-2-1"></span>الرسم التخطيطي للشبكة

يستخدم هذا المستند إعداد الشبكة الموضح في الرسم التخطيطي أدناه.

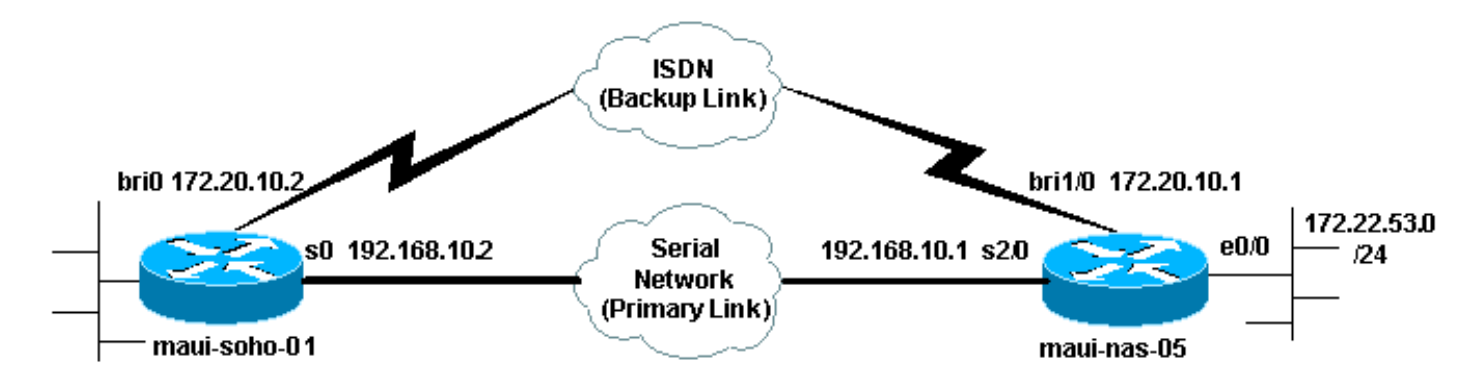

### <span id="page-2-2"></span>التكوينات

يستخدم هذا التكوين دائرة BRI لإجراء نسخ إحتياطي لارتباط تسلسلي. يستخدم هذا التكوين أيضا بروتوكول توجيه فتح أقصر مسار أولا (OSPF (بين الموجهين. بمجرد تنشيط اتصال النسخ الاحتياطي، يجب التأكد من تحديث جدول التوجيه لاستخدام مسار النسخ الاحتياطي الجديد.

للحصول على مزيد من المعلومات حول اصطلاحات الأوامر، راجع <u>اصطلاحات تلميحات Cisco التقنية</u>.

#### ماوي-سوهو-01 (1600)

```
maui-soho-01#show running-config
                               ...Building configuration
                      Current configuration : 1546 bytes
                                                        !
                                             version 12.1
                    no service single-slot-reload-enable
                         service timestamps debug uptime
                           service timestamps log uptime
                          no service password-encryption
                                                        !
                                   hostname maui-soho-01
                                                        !
             logging rate-limit console 10 except errors
                                           aaa new-model
                  aaa authentication login default local
                 aaa authentication login NO_AUTHEN none
                    aaa authentication ppp default local
This is the basic AAA configuration for ppp calls. ---!
enable secret 5 <deleted>! username maui-nas-05 password
   0 cisco !--- Username for remote router (maui-nas-05)
   and shared secret. !--- Shared secret (used for CHAP)
```
*must be the same on both sides.* ip subnet-zero no ip finger ! isdn switch-type basic-ni ! interface Loopback0 ip address 172.17.1.1 255.255.255.0 ! interface Ethernet0 ip address 172.16.1.1 255.255.255.0 ! interface Serial0 *!--- Primary link* ip address 192.168.10.2 255.255.255.252 encapsulation ppp ppp authentication chap ! interface BRI0 ip address 172.20.10.2 255.255.255.0 *!--- IP address for the BRI interface (backup link)* encapsulation ppp dialer idletimeout 30 *!--- Idle timeout (in seconds) for this backup link. !--- Dialer watch checks the status of the primary link every time the !--- idle-timeout expires.* dialer watch-disable 15 *!--- Delays disconnecting the backup interface for 15 seconds after the !--- primary interface is found to be up, that is 15 seconds after the idle !--- timeout expired after the primary link came UP.* dialer load-threshold 1 outbound *!--- This sets the load level for traffic at which additional connections !--- will be added to the Multilink PPP bundle. !--- Load level values range from 1 (unloaded) to 255 (fully loaded).* dialer map ip 172.20.10.1 name maui-nas-05 broadcast 5551111 *!--- Dialer map for the BRI interface of the remote router.* dialer map ip 172.22.53.0 name maui-nas-05 broadcast 5551111 *!--- Map statement for the route/network being watched by the !-- -* **dialer watch-list** command !--- This address must exactly match the network configured with the !-- **dialer watch-list** command. !--- When the watched route .disappears, this dials the specified !--- phone number dialer watch-group 8 *Enable dialer watch on this backup interface. !--- ---!* .*Watch the route specified with* **dialer watch-list 8** dialer-group 1 *Apply interesting traffic defined in dialer-list 1. ---!* isdn switch-type basic-ni isdn spid1 51255522220101 5552222 isdn spid2 51255522230101 5552223 *!--- SPID information. Contact your telco for the SPID format. !--*

*- In many parts of the world, SPIDs are not required. !- -- In such cases, omit the above two commands.* ppp authentication chap *!--- Use CHAP authentication.* ppp multilink *!--- Enable Multilink.* ! router ospf 5 logadjacency-changes network 172.16.1.0 0.0.0.255 area 0 network 172.17.1.0 0.0.0.255 area 0 network 172.20.10.0 0.0.0.255 area 0 network 192.168.10.0 0.0.0.3 area 0 ! ip classless no ip http server ! dialer watch-list 8 ip 172.22.53.0 255.255.255.0 *!--- This defines the route(s) to be watched. !--- This exact route (including subnet mask) must exist in the !--- routing table. Use the dialer watch-group 8 command to apply this !--- list to the backup interface.* access-list 101 remark Define Interesting Traffic access-list 101 deny ospf any any *!- -- Mark OSPF as uninteresting. !--- This will prevent OSPF hellos from keeping the link up.* access-list 101 permit ip any any dialer-list 1 protocol ip list 101 *!-- - Interesting traffic is defined by* **access-list 101**. !-- .- This is applied to BRI0 using **dialer-group 1**

> line con 0 login authentication NO\_AUTHEN transport input none line vty 0 4

!

#### ماوي-نا-05 (3640) maui-nas-05#**show running-config** ...Building configuration :Current configuration ! version 12.1 service timestamps debug uptime service timestamps log uptime no service password-encryption ! hostname maui-nas-05 ! aaa new-model aaa authentication login default local aaa authentication login NO\_AUTHEN none aaa authentication ppp default local *This is the basic AAA configuration for PPP calls. ---!* enable secret 5 <deleted> ! username maui-soho-01 password 0 cisco *!--- Username for remote router (mauisoho-01) and shared secret. !--- Shared secret(used for CHAP authentication) must be the same on !--- both sides.* ! ip subnet-zero ! isdn switch-type basic-ni ! interface Loopback0 ip address 172.22.1.1 255.255.255.0 ! interface Ethernet0/0 ip address 172.22.53.105 255.255.255.0 ! interface Ethernet0/1 no ip address shutdown ! interface BRI1/0 *!--- Interface for backup link.* ip address 172.20.10.1 255.255.255.0 encapsulation ppp dialer map ip 172.20.10.2 name maui-soho-01 broadcast *!--- This is the dialer map with IP address and authenticated username !--- for the remote destination. The name should match the authentication !- -- username provided by the remote side. The dialer map statement is !--- used even though this router is not dialing out !--- (that is, the phone number is not specified).* dialer-group 1 *!--- Apply interesting traffic defined in dialer-list 1.* isdn switch-type basic-ni isdn spid1 51255511110101 5551111 isdn spid2 51255511120101 5551112 *!--- SPID information. Contact your telco for the SPID format. !--- In many parts of the world, SPIDs are not required. !--- In such cases, omit the above two commands.* ppp authentication chap ppp multilink ! *!--- Output removed.* ! interface Serial2/0 *!--- Primary link.* ip address 192.168.10.1 255.255.255.252 encapsulation ppp clockrate 64000 ppp authentication chap ! *!--- Output removed.* ! router ospf 5 network 172.20.10.0 0.0.0.255 area 0 network 172.22.1.0 0.0.0.255 area 0 network 172.22.53.0 0.0.0.255 area 0 network 192.168.10.0 0.0.0.3 area 0 default-information originate ! ip classless ip route

0.0.0.0 0.0.0.0 Ethernet0/0 no ip http server ! dialerlist 1 protocol ip permit *!--- This defines all IP traffic as interesting. OSPF does not need !--- to be marked uninteresting since this link does not dial out. !--- Adjust the interesting traffic definition depending on your needs.* ! line con 0 login authentication NO\_AUTHEN transport input none line 97 102 line aux 0

line vty 0 4 ! end

ملاحظة: لا يتضمن تكوين -05NAS-MAUI أي أوامر ذات صلة بالنسخ الاحتياطي. ومن وجهة نظر -05NAS-Maui، فإن إرتباط النسخ الاحتياطي ليس أكثر من عميل آخر للبيانات. ويمكن أن يؤدي ذلك إلى تبسيط تكوين الموقع المركزي في الحالات التي تقوم فيها العديد من الأجهزة بإنشاء إرتباط إحتياطي للموقع المركزي نفسه. في سيناريوهات النسخ الاحتياطي، من المثالي أن يقوم جانب واحد فقط ببدء الطلب، في حين يقبل الجانب الآخر المكالمات فقط.

# <span id="page-5-0"></span>أوامر مراقبة المتصل

فيما يلي قائمة بالأوامر المتاحة لمراقبة المتصل. تم تضمين بعض هذه الأوامر في التكوين أعلاه، بينما يتم توفير أوامر أخرى للمرجع.

قناع عنوان IP الخاص بقائمة *مراقبة المتصل : يحدد عناوين IP أو الشبكات التي يجب مراقبتها.* يجب أن يكون • العنوان أو الشبكة (بالقناع الصحيح) التي تم تكوينها موجودا في جدول التوجيه. يمكنك أيضا مشاهدة مسارات متعددة باستخدام أمر قائمة المراقبة للمطالب. يتم عرض مثال:

dialer watch-list 1 ip 10.1.1.0 255.255.255.0 dialer watch-list 1 ip 10.1.2.0 255.255.255.0 dialer watch-list 1 ip 10.1.3.0 255.255.255.0

- *رقم مجموعة مراقبة المتصل* : تمكين مراقبة المتصل على واجهة النسخ الاحتياطي. *يتطابق رقم المجموعة* المستخدم هنا مع *رقم المجموعة* لأمر قائمة مراقبة المتصل الذي يحدد المسارات التي يجب مراقبتها. يمكن تكوين الأمر dialer watch-group مع رقم مجموعة معين فقط على واجهة واحدة. وهذا يعني أنه لا يمكن للموجه إستخدام واجهات متعددة لتوفير النسخ الاحتياطي لموجه معين. ومع ذلك، يمكن أن يكون لواجهة واحدة العديد من أوامر مجموعة مراقبة المتصل، مع أرقام مجموعات مختلفة. وبالتالي، يمكن إستخدام واجهة واحدة لتوفير النسخ الاحتياطي لعدة مسارات.
- *ثوان تعطيل المتصل watch-disable* : تطبيق وقت تعطيل على الواجهة. بعد إسترداد الواجهة الأساسية، يؤدي هذا التأخير إلى منع قطع اتصال واجهة النسخ الاحتياطي للفترة الزمنية المحددة. يتم بدء تشغيل مؤقت التأخير هذا عند انتهاء صلاحية المؤقت الخامل، ويتم التحقق من حالة المسار الأساسي والعثور على أنها قيد التشغيل. ويمكن أن يضمن هذا التأخير الاستقرار، خاصة لواجهات إرتشاح أو واجهات تشهد تغييرات متكررة في المسار.
- ثوان *أولية للتحقق من* المسار الخاص بتأخير قائمة *انتظار* المتصل *المجموعة-*الرقم : يمكن هذا الأمر الموجه من التحقق مما إذا كان المسار الرئيسي قيد التشغيل بعد اكتمال بدء التشغيل الأولي للموجه وانتهاء صلاحية المؤقت (بالثواني). بدون هذا الأمر، يتم تشغيل خدمة مراقبة المتصل فقط عند إزالة المسار الرئيسي من جدول التوجيه. إذا فشل الارتباط الأساسي في الوصول أثناء بدء التشغيل الأولي للموجه، فلن تتم إضافة المسار أبدا إلى جدول التوجيه، وبالتالي لا يمكن مشاهدته. لذلك، باستخدام هذا الأمر، ستقوم خدمة مراقبة المتصل بطلب إرتباط النسخ الاحتياطي في حالة فشل إرتباط أساسي أثناء التشغيل الأولي للموجه.

## <span id="page-5-1"></span>التحقق من الصحة

أحلت ل كثير م[ع](//www.cisco.com/warp/customer/129/bri_sh_isdn_stat.html)لومة، ي<u>ستعمل <mark>العرض isdn وضع</mark> [أمر ل BRI يتحرى](//www.cisco.com/warp/customer/129/bri_sh_isdn_stat.html)</u>.

يوفر هذا القسم معلومات يمكنك إستخدامها للتأكد من أن التكوين يعمل بشكل صحيح.

يتم دعم بعض أوامر **العرض** بواسطة مترجم الإخراج الذي تم أخذه، والذي يسمح لك بعرض تحليل إخراج أمر العرض.

• show dialer [نو**ع الواجهة number**] - يعرض معلومات التشخيص العامة للواجهات التي تم تكوينها ل DDR ويعرض تكوين المؤقت والوقت قبل انتهاء مهلة الاتصال. يجب التحقق من الرسائل التالية:"حالة المتصل هي طبقة ربط البيانات لأعلى" - تم إنشاء المتصل بشكل صحيح."طبقة مادية لأعلى" - تم ظهور بروتوكول الخط،

ولكن لم يتم ذلك لبروتوكول التحكم في الشبكة (NCP(."سبب الطلب" الذي يعرض عناوين المصدر والوجهة للحزمة التي بدأت الطلب.

• show isdn status - تاكد من ان الموجه يتصل بشكل صحيح مع محول ISDN. يعرض هذا الأمر ايضا عدد المكالمات النشطة التي يجب عليك التحقق من الرسائل التالية:" 1 " " 2 = ESTABLISHED\_FRAME\_MULTI"

<span id="page-6-0"></span>نموذج عرض الإخراج

يتم عرض جدول توجيه العميل، 1600) -01SOHO-MAUI(، الذي يعمل الارتباط الرئيسي عليه أدناه:

```
maui-soho-01#show ip route
   Codes: C - connected, S - static, I - IGRP, R - RIP, M - mobile, B - BGP
      D - EIGRP, EX - EIGRP external, O - OSPF, IA - OSPF inter area 
      N1 - OSPF NSSA external type 1, N2 - OSPF NSSA external type 2 
       E1 - OSPF external type 1, E2 - OSPF external type 2, E - EGP 
i - IS-IS, L1 - ISIS level-1, L2 - ISIS level-2, ia - ISIS inter area 
           candidate default, U - per-user static route, o - ODR - * 
                                P - periodic downloaded static route 
                  Gateway of last resort is 192.168.10.1 to network 0.0.0.0
             is variably subnetted, 2 subnets, 2 masks 192.168.10.0/24 
                     C 192.168.10.0/30 is directly connected, Serial0
                     C 192.168.10.1/32 is directly connected, Serial0
                                 is subnetted, 1 subnets 172.17.0.0/24 
                        C 172.17.1.0 is directly connected, Loopback0
                                is subnetted, 1 subnets 172.16.0.0/24 
                        C 172.16.1.0 is directly connected, Ethernet0
                                is subnetted, 1 subnets 172.20.0.0/24 
                            C 172.20.10.0 is directly connected, BRI0
               is variably subnetted, 2 subnets, 2 masks 172.22.0.0/16 
        O 172.22.53.0/24 [110/74] via 192.168.10.1, 02:48:10, Serial0
         O 172.22.1.1/32 [110/65] via 192.168.10.1, 02:48:10, Serial0
                 O*E2 0.0.0.0/0 [110/1] via 192.168.10.1, 02:48:10, Serial0
```
يعرض إخراج route ip show الموضح أعلاه مسارات OSPF التي تم تعلمها من النظراء باستخدام الارتباط الأساسي (التسلسل 0). لاحظ أن المسار الذي تتم متابعته (172.22.53.0 مع القناع 255.255.255.0) موجود في جدول التوجيه. يجب التحقق من هذا الإجراء حتى تعمل ميزة "مراقبة المتصل" بشكل صحيح.

الآن نقوم بإسقاط الارتباط الأساسي وتنشيط إرتباط النسخ الاحتياطي. بعد تنشيط الارتباط الاحتياطي، يتم تبادل جدول OSPF ويتم تثبيت المسارات الجديدة باستخدام الارتباط الاحتياطي. تمر حركة المرور الآن عبر إرتباط النسخ الاحتياطي.

وفيما يلي مثال على ذلك:

```
maui-soho-01#show ip route
  Codes: C - connected, S - static, I - IGRP, R - RIP, M - mobile, B - BGP
     D - EIGRP, EX - EIGRP external, O - OSPF, IA - OSPF inter area 
     N1 - OSPF NSSA external type 1, N2 - OSPF NSSA external type 2 
      E1 - OSPF external type 1, E2 - OSPF external type 2, E - EGP 
i - ISIS, L1 - ISIS level-1, L2 - ISIS level-2, IA - ISIS inter area 
           candidate default, U - per-user static route, o - ODR - * 
                                P - periodic downloaded static route
```
Gateway of last resort is 172.20.10.1 to network 0.0.0.0

is subnetted, 1 subnets 172.17.0.0/24 C 172.17.1.0 is directly connected, Loopback0 is subnetted, 1 subnets 172.16.0.0/24 C 172.16.1.0 is directly connected, Ethernet0 is variably subnetted, 2 subnets, 2 masks 172.20.0.0/16 C 172.20.10.0/24 is directly connected, BRI0 C 172.20.10.1/32 is directly connected, BRI0 is variably subnetted, 2 subnets, 2 masks 172.22.0.0/16 **O 172.22.53.0/24 [110/1572] via 172.20.10.1, 00:01:26, BRI0 O 172.22.1.1/32 [110/1563] via 172.20.10.1, 00:01:27, BRI0 O\*E2 0.0.0.0/0 [110/1] via 172.20.10.1, 00:01:27, BRI0**

يوضح الإخراج أعلاه أنه قد تم تحديث جدول التوجيه وستستخدم حركة مرور البيانات إرتباط النسخ الاحتياطي (0BRI(

يمكن إستخدام الأمر dialer show للتحقق من ظهور واجهة DDR بشكل صحيح. لاحظ أنه تم طلب واجهة BRI لأن الموجه اكتشف أن المسار المراقب قد فقد.

maui-soho-01# **show dialer**

BRI0 - dialer type = ISDN

Dial String Successes Failures Last DNIS Last status successful 00:01:49 0 10 5551111 .incoming call(s) have been screened 0 .incoming call(s) rejected for callback 0  $BRI0:1 - dialer type = ISDN$ 

(Idle timer (30 secs), Fast idle timer (20 secs (Wait for carrier (30 secs), Re-enable (15 secs **Dialer state is data link layer up Dial reason: Dialing on watched route loss** Time until disconnect 11 secs (Connected to 5551111 (maui-nas-05

BRI0:2 - dialer type = ISDN (Idle timer (30 secs), Fast idle timer (20 secs (Wait for carrier (30 secs), Re-enable (15 secs Dialer state is idle

## <span id="page-7-0"></span>استكشاف الأخطاء وإصلاحها

## <span id="page-7-1"></span>أستكشاف أخطاء المتصل وإصلاحها

قم بتكوين اتصال DDR والتحقق من أنه يعمل بشكل صحيح قبل تكوين مراقبة المتصل. سيساعدك ذلك على عزل مشاكل DDR واستكشاف أخطائها وإصلاحها قبل معالجة المشاكل المتعلقة بالنسخ الاحتياطي. عند تكوين مراقبة المتصل، يوصى باستخدام برنامج Software® IOS Cisco الإصدار 12.1(7) أو إصدار أعلى. وسنناقش الآن عدة مشاكل وحلول ممكنة:

مشكلة: لا يطلب الموجه إرتباط النسخ الاحتياطي عند تعطل الارتباط الأساسي.

الحل المحتمل #1: أستخدم الأمر show ip route للتحقق من وجود المسار الذي تشاهده في جدول التوجيه. يجب أن يتطابق المسار الذي تم تكوينه ل "مراقبة المتصل" تماما مع المسار الموجود في جدول التوجيه. وهذا يتضمن التحقق من تطابق الشبكة وكذلك الأقنعة. على سبيل المثال، إذا كان جدول التوجيه يوضح 8/10.0.0.0 وأنت تستخدم قائمة مراقبة المتصل 1 255.255.255.0 10.0.0.0 IP) وهو 24/10.0.0.0)، فلن تكون ميزة مراقبة المتصل قادرة على

اكتشاف أن 8/10.0.0.0 لم تعد في جدول التوجيه.

**الحل المحتمل #2:** تأكد من وجود عبارتي رسم خريطة المتصل على واجهة النسخ الاحتياطي.

• يجب ان يكون هناك بيان خريطة واحد للمسار/الشبكة المحدد من قبل الأمر dialer watch-list

● يجب أن يكون هناك بيان خريطة واحد لعنوان IP الخاص بواجهة الموجه البعيد.

راجع . dialer watch-list *group-number* delay route-check first *seconds .* راجع <u>[أوامر مراقبة المتصل](#page-5-0)</u> للقسم للحصول على مزيد من المعلومات.

مشكلة: تم إنشاء إرتباط النسخ الاحتياطي ولكن لا يتم إرسال معلومات التوجيه عبر إرتباط النسخ الاحتياطي.

الحل المحتمل: تحقق من تضمين شبكة IP لواجهة النسخ الاحتياطي في تكوين بروتوكول التوجيه

مشكلة: لا يتم إلغاء تنشيط إرتباط النسخ الاحتياطي عند إسترداد الارتباط الأساسي.

ملاحظة: باستخدام مراقبة المتصل، يتم إستخدام حركة المرور المفيدة فقط للتحكم في مهلة الخمول والتي بدورها تتحكم في الفاصل الزمني المستخدم لاستطلاع حالة المسار الرئيسي.

الحل الممكن رقم 1: خفض مهلة وضع المتصل في وضع الخمول. القيمة الافتراضية هي 120 ثانية، ولكن قد ترغب في تقليل هذه القيمة وفقا لاحتياجاتك.

الحل الممكن #2: أستخدم الأمر show dialer للتحقق من عدم إعادة تعيين مهلة الخمول.

قم بتغيير تعريف حركة المرور المثيرة للاهتمام (تم تكوينه باستخدام أمر dialer-list) ليصبح أكثر تقييدا. يجب وضع علامة على حركة مرور بروتوكول التوجيه غير مثيرة للاهتمام.

كحل أخير، يمكنك تكوين جميع حركة مرور IP على أنها غير مثيرة للاهتمام باستخدام الأمر dialer-list 1 protocol ip deny. باستخدام تعريف حركة المرور المثيرة للاهتمام، لن يتم إعادة تعيين مهلة الخمول أبدا، وسيتحقق الموجه من حالة الارتباط الأساسي في الفاصل الزمني المحدد.

الحل الممكن :3# تحقق للتأكد من أن إرتباط النسخ الاحتياطي أقل جاذبية من الارتباط الأساسي من منظور بروتوكول التوجيه المستخدم. وهذا يعني أنه عندما يتعافى الارتباط الأساسي، يفضل بروتوكول التوجيه الديناميكي الأساسي على إرتباط النسخ الاحتياطي ولا يقوم بتوازن التحميل عبر كلا الربطين. وقد يؤدي الفشل في القيام بذلك إلى بقاء إرتباط النسخ الاحتياطي قيد التشغيل بشكل دائم. أستخدم route ip show لتحديد ما إذا كان الموجه يستخدم كلا من الارتباطات الأساسية والنسخ الاحتياطي لحركة مرور المسار بين الموجهات. في مثل هذه الحالة، سيحتفظ الموجه بمسارات متكررة متطابقة، واحد للأساسي وواحد للرابط الاحتياطي، ويمكنك إستخدام أي من الطرق التالية لضمان أن إرتباط النسخ الاحتياطي اقل رغبة من منظور بروتوكول التوجيه: **النطاق الترددي** او **التأخير** او **المسافة**. راجع مرجع أوامر برنامج software IOS Cisco للحصول على مزيد من التفاصيل.

بالنسبة للطبقات العامة 1،2 ISDN و 3 [يؤدي](//www.cisco.com/warp/customer/129/bri_sh_isdn_stat.html) أستكشاف الأخطاء وإصلاحها إلى المستن[د](//www.cisco.com/warp/customer/129/bri_sh_isdn_stat.html) باستخدام الأمر <u>show isdn</u> [status لاستكشاف أخطاء BRI وإصلاحها](//www.cisco.com/warp/customer/129/bri_sh_isdn_stat.html).

## <span id="page-8-0"></span>أوامر استكشاف الأخطاء وإصلاحها

يتم دعم بعض أوامر **العرض** بواسطة أداة مترجم الإخراج، والتي تتيح لك عرض تحليل إخراج أمر **العرض**.

ملاحظة: قبل إصدار أوامر تصحيح الأخطاء، يرجى الاطلاع على [المعلومات المهمة في أوامر تصحيح الأخطاء](//www.cisco.com/en/US/tech/tk801/tk379/technologies_tech_note09186a008017874c.shtml).

- dialer debug يستخدم هذا لعرض معلومات DDR حول الحزم المستلمة على واجهة المتصل.
- debug isdn q931 يعرض هذا إعداد الاستدعاءات وإنهاك اتصال شبكة ISDN (الطبقة 3) بين الموجه ومحول .ISDN
	- negotiation ppp debug يعرض هذا معلومات حول حركة مرور وتبادل PPP أثناء التفاوض على مكونات

PPP بما في ذلك بروتوكول التحكم في الارتباط (LCP (والمصادقة و NCP. إن تفاوض PPP الناجح سيقوم أولا بفتح حالة LCP، ثم المصادقة، وأخيرا التفاوض على NCP.

- debug ppp authentication يعرض هذا رسائل بروتوكول مصادقة PPP، بما في ذلك عمليات تبادل حزم بروتوكول المصادقة لتأكيد الاتصال بقيمة التحدي (CHAP (وعمليات تبادل بروتوكول مصادقة كلمة المرور (PAP(. إذا لاحظت حدوث فشل، فتحقق من تكوين اسم مستخدم وكلمة مرور بروتوكول CHAP بشكل صحيح.
- **خطأ في تصحيح أخطاء** PPP يعرض هذا اخطاء البروتوكول وإحصائيات الخطا المقترنة بالتفاوض حول اتصال PPP وعمليته.

### <span id="page-9-0"></span>إخراج تصحيح الأخطاء للعينة

يظهر إخراج **طالب تصحيح الأخطاء** أدناه فشل الارتباط الأساسي وساعة المتصل التي تعرف على المسار المفقود. يقوم الموجه بعد ذلك بتهيئة إرتباط النسخ الاحتياطي. بعد كل مرة تنتهي فيها مدة صلاحية وضع الخمول، يتحقق الموجه مما إذا كان الارتباط الأساسي معطلا أم لا. في حالة العثور على الارتباط الأساسي قيد التشغيل، تقوم مراقبة المتصل بقطع اتصال إرتباط النسخ الاحتياطي بعد انتهاء صلاحية مؤقت تعطيل. في تصحيح الأخطاء، انتبه إلى الطابع الزمني في كل رسالة حيث يمكن أن توفر معلومات عن مختلف وحدات التوقيت وحالات انتهاء وقت الخمول النشطة.

maui-soho-01#**debug dialer** Dial on demand events debugging is on maui-soho-01# LINK-3-UPDOWN: **Interface Serial0, changed state to down**% :03:47:07 *Primary Link is brought down* 03:47:07: %OSPF-5-ADJCHG: Process 5, Nbr 192.168.10.1 on *---!* Serial0 from FULL to DOWN, Neighbor Down: Interface down or detached 03:47:07: DDR: Dialer Watch: **watch-group = 8** *Use dialer watch-group 8.* 03:47:07: DDR: network 172.22.53.0/255.255.255.0 DOWN, 03:47:07: *---!* DDR: **primary DOWN** *The primary network is down.* 03:47:07: DDR: Dialer Watch: **Dial Reason: Primary of group 8** *---!* **DOWN** *Dialing Reason is that the primary route is down.* 03:47:07: DDR: Dialer Watch: watch-group *---!* = 8, 03:47:07: DDR: **dialing secondary by dialer map 172.22.53.0 on BR0** *Indicates which dialer map statement is used for the dialout.* 03:47:07: BR0 DDR: Attempting *---!* to dial 5551111 03:47:08: %LINK-3-UPDOWN: Interface BRI0:1, changed state to up 03:47:08: BR0:1 DDR: Dialer Watch: resetting call in progress 03:47:08: %LINEPROTO-5-UPDOWN: Line protocol on Interface Serial0, changed state to down 03:**47:08**: BR0:1 DDR: dialer protocol up LINEPROTO-5-UPDOWN: Line protocol on Interface BRI0:1, changed state% :03:47:09 to up ISDN-6-CONNECT: **Interface BRI0:1 is now connected to 5551111 maui-nas-05**% :03:47:14 *BRI link is connected.* 03:47:17: %OSPF-5-ADJCHG: Process 5, Nbr 192.168.10.1 on BRI0 from *---!* LOADING to FULL, Loading Done 03:**47:38**: BR0:1 DDR: **idle timeout** *Idle Timeout (30 seconds) expires. !--- The router will check to see if the primary link ---! has come up.* 03:47:38: DDR: Dialer Watch: watch-group = 8 03:47:38: DDR: network 172.22.53.0/255.255.255.0 UP, *!--- A route for the watched network exists (due to the active backup link).* 03:47:38: DDR: **primary DOWN** *The primary network is still down.* 03:**48:08**: BR0:1 DDR: **idle timeout** *---! Next Idle Timeout (30 seconds) expires. !--- The router will check to see if the primary ---! link has come up.* 03:48:08: DDR: Dialer Watch: watch-group = 8 03:48:08: DDR: network 172.22.53.0/255.255.255.0 UP, 03:48:08: DDR: primary DOWN *!--- The primary network is still down.* ... ... ... 03:**50:38**: BR0:1 DDR: idle timeout *Next Idle Timeout (30 seconds) expires. !--- The router will check to see if the primary ---! link has come up.* 03:50:38: DDR: Dialer Watch: watch-group = 8 03:50:38: DDR: network 172.22.53.0/255.255.255.0 UP, *!--- A route for the watched network exists (due to the active backup link).* 03:50:38: DDR: primary DOWN *!--- The primary network is still down.* 03:50:44: %LINK-3-UPDOWN: Interface **Serial0, changed state to up** *Primary link is re-established.* 03:50:45: %LINEPROTO-5-UPDOWN: Line protocol on Interface *---!* Serial0, changed state to up 03:50:54: %OSPF-5-ADJCHG: Process 5, Nbr 192.168.10.1 on Serial0 from LOADING to FULL, Loading Done 03:**51:08**: BR0:1 DDR: idle timeout *Next Idle Timeout (30 seconds) expires. !--- The router will check to see if the primary ---! link has come up.* 03:51:08: DDR: Dialer Watch: watch-group = 8 03:51:08: DDR: network 172.22.53.0/255.255.255.0 UP, *!--- A route for the watched network exists.* 03:51:08: DDR:

#### **primary UP**

*The primary network is UP. Dialer watch will initiate a disconnect of !--- the backup link. ---!* 03:**51:08**: BR0:1 DDR: **starting watch disable timer**

*Delays disconnecting the backup interface after the primary interface recovers. !--- This ---! timer is 15 seconds as configured with the dialer watch-disable 15 command* 03:**51:23**: BR0:1 DDR: watch disable timeout

*second disconnect delay expires. The link will be brought down.* 03:51:23: BR0:1 DDR: *15 ---!* **disconnecting call**

*Backup link is disconnected.* 03:51:23: BR0:1 DDR: Dialer Watch: resetting call in progress *---!* 03:51:23: DDR: Dialer Watch: watch-group = 8 03:51:23: DDR: network 172.22.53.0/255.255.255.0 UP, 03:51:23: DDR: primary UP *!--- The primary network is UP.* 03:51:23: %ISDN-6-DISCONNECT: Interface BRI0:1 disconnected from 5551111 maui-nas-05, call lasted 255 seconds 03:51:23: %LINK-3-UPDOWN: Interface BRI0:1, changed state to down 03:51:23: BR0:1 DDR: disconnecting call 03:51:23: DDR: Dialer Watch: watch-group = 8 03:51:23: DDR: network 172.22.53.0/255.255.255.0 UP, 03:51:23: DDR: primary UP 03:51:24: %LINEPROTO-5-UPDOWN: Line protocol on Interface BRI0:1, changed state to down maui-soho-01#

### <span id="page-10-0"></span>معلومات ذات صلة

- [تهيئة النسخ الاحتياطي ل DDR واستكشاف أخطائه وإصلاحها](//www.cisco.com/warp/customer/471/backup_cookbook.html?referring_site=bodynav)
- [تقييم واجهات النسخ الاحتياطي والمسارات الثابتة العائمة ومراقبة المتصل للنسخ الاحتياطي الخاص بتوجيه](//www.cisco.com/warp/customer/123/backup-main.html?referring_site=bodynav) [الاتصال عند الطلب \(DDR\(](//www.cisco.com/warp/customer/123/backup-main.html?referring_site=bodynav)
	- [تكوين النسخ الاحتياطي للطلب باستخدام مراقبة المتصل](//www.cisco.com/en/US/docs/ios/12_0/dial/configuration/guide/dcdbakdw.html?referring_site=bodynav)
	- [إستخدام الأمر status isdn show لاستكشاف أخطاء BRI وإصلاحها](//www.cisco.com/warp/customer/129/bri_sh_isdn_stat.html?referring_site=bodynav)

ةمجرتلا هذه لوح

ةيل المادة الله من الناساب دنت ساب دنت مادينين تان تون تان ال ملابات أولان أعيمته من معت $\cup$  معدد عامل من من ميدة تاريما $\cup$ والم ميدين في عيمرية أن على مي امك ققيقا الأفال المعان المعالم في الأقال في الأفاق التي توكير المالم الما Cisco يلخت .فرتحم مجرتم اهمدقي يتلا ةيفارتحالا ةمجرتلا عم لاحلا وه ىل| اًمئاد عوجرلاب يصوُتو تامجرتلl مذه ققد نع امتيلوئسم Systems ارامستناء انالانهاني إنهاني للسابلة طربة متوقيا.